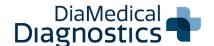

# INFINITY 1200

# **ECG Machine**

## Quick Reference Guide

### PRODUCT HIGHLIGHTS

- The Infinity 1200 ECG Machine from DiaMedical Diagnostics features an 8.4" color LCD display and alphanumeric keyboard with one-touch operation
- Onboard PDF creator and barcode scanner support
- Built-in thermal recorder with extended printing when arrhythmia is detected
- Integrated analyzing and diagnostic software with Glasgow Interpretation
- Large internal memory holds up to 200 EKGs and can be enlarged by USB flash disk
- 120s real-time ECG waveform freezing and review
- PDF, SCP, FDA-XML and DICOM data transmission to PC via LAN/Wi-Fi
- Includes AHA banana connector cable with ten (10) universal clips, pack of one hundred (100) resting tab electrodes, and one hudred (100) sheets of Z-fold recording paper
- Includes a two (2) year manufacturer warranty for device and a one (1) year warranty for accessories

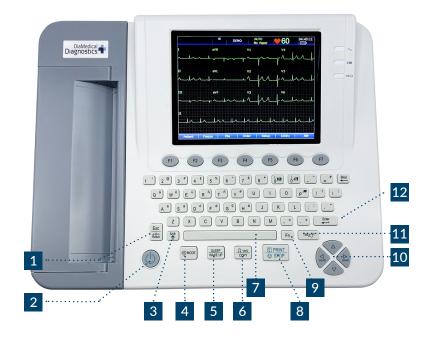

#### **ESSENTIAL KEYS**

#### 1 Escape/Reset Key:

- a. Press to cancel selected operation
- A large polarization voltage may cause baseline drift.
   On the main screen, press the ESC key to decrease the polarization voltage and draw the baseline to zero quickly
- 2 Power Key: Press to turn machine on and off
- 3 Shift Key: Press SHIFT + TAB together to move cursor backward
- Mode Key: Press to select auto, manual, rhythm, R-R analysis or OFF mode
- Sleep Key: Press to turn resting state on to conserve power, press again to reawaken
- 6 Copy Key: In auto mode, press to print another copy of the last ECG report
- 7 Spacebar: Press to add a space between typed characters or select/deselect checkboxes

- Print Start/Stop Key: Press to start and stop printing.
  Recorder will stop automatically after printing a complete
  12 lead ECG report
- 9 **Function Key:** Press to input special characters

#### 10 Arrow Keys:

- a. Press to move the cursor up, down, left and right
- b. In manual mode, press the up and down arrows to switch the lead groups

#### 11 Arrow Keys:

- Used to move the cursor from one text box to another:
   Press TAB to move the cursor forward, and SHIFT + TAB together to move the cursor backwards
- b. Feeds recorder paper: When the main screen is displayed and the paper marker is set to YES, press the TAB key to advance the recorder paper to the next black marker. If the paper marker is set to NO, press the TAB key to advance the paper 2.5 cm

#### Enter Key:

Press to confirm the selected operation

#### MAIN SCREEN DISPLAY ICONS

#### 1. Patient Name:

Up to 60 ASCII characters can be displayed here

#### 2. Patient ID Number:

Up to 30 ASCII characters can be displayed here

#### 3. Patient Age:

Can be displayed in months or years

#### 4. Patient Gender:

Options include Male, Female and Empty

#### 5. Hint Information 1:

Includes DEMO Mode, Module Error and Overload

#### 6. Hint Information 2:

Includes No Paper, Paper Error, Battery Weak, Sampling, Analyzing, Recording, Testing, Learning, Transmitting, Transmit Fail, Detecting, Memory Full, U Disk, USB Printer, Lead Off and USB Scanner

#### 7. Work Mode:

Options include Male, Female and Empty

#### 8. Heart Rate:

Displays patient's current heart rate

#### 9. Current Time:

Can be displayed in 12 hour or 24 hour format

#### 10. Battery Symbol:

Displays current battery capacity

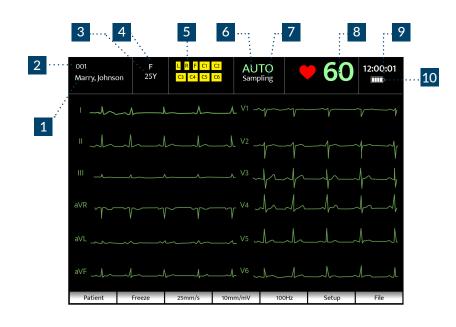

| KEYBOARD FUNCTION KEYS |                     |                                                                                                    |  |
|------------------------|---------------------|----------------------------------------------------------------------------------------------------|--|
| F1                     | Patient information | First/Last names and medications - 30 ASCII character limit Department and physician/technician names - 35 ASCII character limit |  |
| F2                     | Freeze waveform     | Freeze ECG waves displayed on the main screen                                                                                    |  |
| F3                     | Speed selection     | Manual mode: 5mm/s, 6.25mm/s, 10mm/s, 12.5mm/s, 25mm/s or 50mm/s<br>Auto & rhythm modes: 25mm/s and 50mm/s                       |  |
| F4                     | Gain                | 2.5 mm/mV, 5 mm/mV, 10 mm/mV, 20 mm/mV, 10/5 mm/mV or AGC                                                                        |  |
| F5                     | Filter              | EMG Filter: 25Hz, 35Hz or 45Hz<br>Lowpass Filter: 75Hz, 100Hz or 150Hz                                                           |  |
| F6                     | System Setup        | Work mode, Filters, Recording, Patient information, Data transmission, Leads, Display/Sounds, Date/Time, Files and Maintenance   |  |
| F7                     | File Manager        | Search for files and transmit/export/delete data                                                                                 |  |

| AVAILABLE ACCESSORIES |                                                                         |  |
|-----------------------|-------------------------------------------------------------------------|--|
| SE-12P                | Z-fold Recording Paper - Pack of 1000                                   |  |
| MT-810                | Luxury Trolley with Shelf and Cable Arm                                 |  |
| MT-207_plate_ekg      | Center Pole Trolley with Basket and Locking Casters                     |  |
| 83.61.360597          | SE-1515 Data Management System for Bidirectional Computer Communication |  |

| PRODUCT SPECIFICATIONS |                                                |  |  |
|------------------------|------------------------------------------------|--|--|
| Display                | 8" multicolor LCD screen 800×600               |  |  |
| Overall Dimensions     | 16.5" W x 13" D x 4.7" H                       |  |  |
| Weight                 | 2.5 kg with battery                            |  |  |
| Power                  | 100V-240V 50Hz/60Hz                            |  |  |
| Battery                | Rechargeable 14.8V 2200mAh Lithium-Ion battery |  |  |
| Printer                | Thermal dot-matrix/210 × 295 mm Z-fold paper   |  |  |
| Printer Speed          | 5, 6.25, 10, 12.5, 25, 50 mm/s                 |  |  |
| Acquisition Mode       | 12 lead simultaneous                           |  |  |
| Resolution             | 2.52uV/LSB                                     |  |  |
| Gain                   | 1.25, 2.5, 5, 10, 20, 10/5 mm/mV, AGC          |  |  |
| Pacemaker              | ±750μV to ±700 mV/50μs to 2.0 ms               |  |  |
| Filters                | AC, DFT, EMG, LOWPASS                          |  |  |
| Report Formats         | PDF, XML, DICOM, FDA-SCP                       |  |  |
| Data Transmission      | Wi-Fi, Ethernet, RS232                         |  |  |
| HIS connection         | DICOM Worklist/DICOM Storage/HL7/GDT           |  |  |
| Wi-Fi                  | 2400-2497MHz/6 - 17dBm                         |  |  |

| HINT INFORMATION                    |                                                                                          |  |  |
|-------------------------------------|------------------------------------------------------------------------------------------|--|--|
| Lead off                            | Electrodes have fallen off the patient or the cable has fallen off the machine           |  |  |
| Battery weak                        | Battery power is too low                                                                 |  |  |
| No paper                            | Recorder paper is not loaded or has run out                                              |  |  |
| Paper error                         | When Paper Marker is set to YES, the recorder cannot find the next black marker          |  |  |
| Testing                             | ECG data is being sampled periodically                                                   |  |  |
| Sampling/Analyzing/Recording        | ECG samples are being sampled, analyzed and recorded                                     |  |  |
| Learning                            | Self-studying arrhythmia arithmetic in Trigger Sample Mode                               |  |  |
| Detecting                           | Examining arrhythmia data in Trigger Sample Mode                                         |  |  |
| Transmitting                        | ECG data is currently being transmitted to the PC wirelessly or through the serial cable |  |  |
| Transmit Fail                       | ECG data has failed to be transmitted to the PC                                          |  |  |
| Memory Full                         | There are more than 200 ECG recordings in the File Manager                               |  |  |
| Module Error                        | There is something wrong with the signal sample module                                   |  |  |
| DEMO                                | The system is in demonstration mode                                                      |  |  |
| Overload                            | The direct current offset voltage on an electrode is too high                            |  |  |
| U Disk /USB Printer /USB<br>Scanner | A U disk, a USB printer or a bar code reader is connected to the USB interface           |  |  |

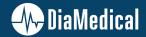